## The Updated Content Editor in Blackboard Learn – Original Experience, Original Course View

| Current Version                                                                                                    | New version                                                                           | Comments                                                                                                    |
|----------------------------------------------------------------------------------------------------|---------------------------------------------------------------------------------------|----------------------------------------------------------------------------------------------------|
| TTTT                                                                                                    | B I U <del>S</del>                                                                    | Bold, Italics, Underline, and Strikethrough. Functionality unchanged, but Latin characters B,I,U, and S represent the formatting instead of T for all.                  |
| Format<br>Heading<br>Sub Heading 1<br>Sub Heading 2<br>V Paragraph<br>Formatted Code                                            | Perigraph V<br>Pangraph V<br>Heading<br>Sub-heading 1<br>Sub-heading 2<br>Proformated | In the format drop-down, relative sizes are now displayed. Heading sizes are noted rather than indicating as a subheading size. Formatted code is renamed preformatted. |
| Font size<br>1 (8pt)<br>2 (10pt)<br>3 (12pt)<br>4 (14pt)<br>5 (18pt)                                                            | 14pt ~<br>Set<br>1 10ps<br>12pt<br>14pt √                                             | In the size selector, absolute sizes are shown rather than relative size indicators with an absolute size in parenthesis.                                               |
| Font family<br>Andale Mono<br>✓ Arial<br>Arial Black<br>Book Antiqua                                                            | Arial V 14;<br>Andate Mono<br>Arial Arial Arial Black<br>Book Antiqua                 | Font choices are displayed as the indicated font rather than just a list of font names.                                                                                 |
| IE -<br>Tyum<br>V Default<br>Circle<br>Dree<br>Square                                                                           |                                                                                       | Bullet type options are now displayed visually rather than as a text list.                                                                                              |
| IE -<br>Trans<br>Palaat<br>anea Anta<br>anea Anta<br>anea Anta<br>anea Anta<br>anea Anta<br>anea Anta<br>anea Anta<br>anea Anta |                                                                                       | List type options are now displayed visually rather than as a text list.                                                                                                |

## Detailed comparison for tools

Blackboard

| Find Replace<br>Find What<br>Direction Opp @ Down<br>Match Case | Find and Replace X Find Replace with Replace with Replace Replace Repla                                                                                                    | Options reorganized into a single window for find and replace. When searching, there are new options to find by whole words only or just in the selection.                                                                                                    |
|-----------------------------------------------------------------|----------------------------------------------------------------------------------------------------|----------------------------------------------------------------------------------------------------|
| More Colors                                                     | Calor Picker x<br>Calor Picker x<br>Calor X<br>Calor X<br>C | Text and background color selection menus have been reorganized. Color picker<br>options have been simplified into a page instead of having multiple tabs. The<br>"highlight color" tool has been renamed the "background color" tool.                                                                                                    |
| 2                                                               | ⊥                                                                                                    | The remove formatting icon has changed.                                                                                                    |
| Χ 🗅 û                                                           | How Prester Formatting Options       ×         Choose to keep or remove formatting in the packed content.         Demos Formatting         Notes Formatting         Note                                                                                                    | <ul> <li>Cut and copy are generally unchanged. Paste has one change and several enhancements.</li> <li>When pasting a link for the following websites, it will automatically be converted into embedded media content: YouTube, Daily Motion, Vimeo.</li> <li>The New York Times, WordPress, SlideShare and Facebook will embed summary previews of the linked content.</li> <li>Pasting from Microsoft Word and Excel has been improved and now supports retaining images as part of the paste.</li> <li>When pasting, a new option is displayed regarding whether to remove or keep formatting. The keep option will retain all formatting from the source. The remove formatting option will retain basic HTML formatting such as heading sizes, bold, and italic, but will remove the extraneous</li> </ul> |

|                                                                                                    | WE BELIEVE<br>Iterring Lacreveryone                                                                                                    | <ul> <li>style formatting from sources such as Microsoft Word. This means the remove formatting option is not the same as pasting text only.</li> <li>If you click the paste button when using a browser that disallows access to the clipboard, the warning message appears now in the editor instead of in a browser alert.</li> </ul>                     |
|----------------------------------------------------------------------------------------------------|----------------------------------------------------------------------------------------------------|----------------------------------------------------------------------------------------------------|
| Q<br>Find Replace<br>Find What<br>Direction Up  Down<br>Match Case                                                                                                    | Q<br>Find and Replace X<br>Find and Replace X<br>Find Find Find Find Find Find Find Find                                                                         | In the search tool, find and replace options have been unified into a single view<br>rather than split into tabs. Arrow buttons are used to search up or down. A new<br>option has been added for searching only in selected content.                                                                                                    |
| 10 (21                                                                                                    | 5 A                                                                                                    | Undo and redo are unchanged.                                                                                                    |
|                                                                                                    | F 7 7 8                                                                                                    | Text justification options are unchanged.                                                                                                    |
|                                                                                                    |                                                                                                    | Tool names on tooltips updated to "increase indent" and "decrease indent" rather than "indent" and "outdent."                                                                                                    |
| $\mathbf{T}^{x} \mathbf{T}_{x}$                                                                                                    | X <sup>2</sup> X <sub>2</sub>                                                                                                    | Icons for superscript and subscript were updated.                                                                                                    |
| Barrier         Barrier           Barrier         Barrier           Barrier         Barrier           Barrier         Barrier           Barrier         Barrier           Barrier         Barrier           Barrier         Barrier | Post     Insert/edit Sink     X      Insert/edit Sink     X      Insert/edit Sink     X      Insert     Insert     Insert     Current window     Cancer     Exce | The link options are now only for configuring weblinks—adding files or linking to<br>items in the Content Collection are now done in the add content menu. The<br>unlink option can now only be clicked when the selected content has an<br>associated link. The option to assign a class to the link that was confusing for<br>most users has been removed. |
| ≻षा षा≺                                                                                                    | ›¶ ¶<                                                                                                    | Text direction controls are unchanged.                                                                                                    |
| — <b>—</b> <u> </u>                                                                                                    | — 土                                                                                                    | The line and horizontal rule tools have been replaced with a simple horizontal line tool that no longer has or requires additional configuration. The icon for inserting a non-breaking space has been updated.                                                                                                    |

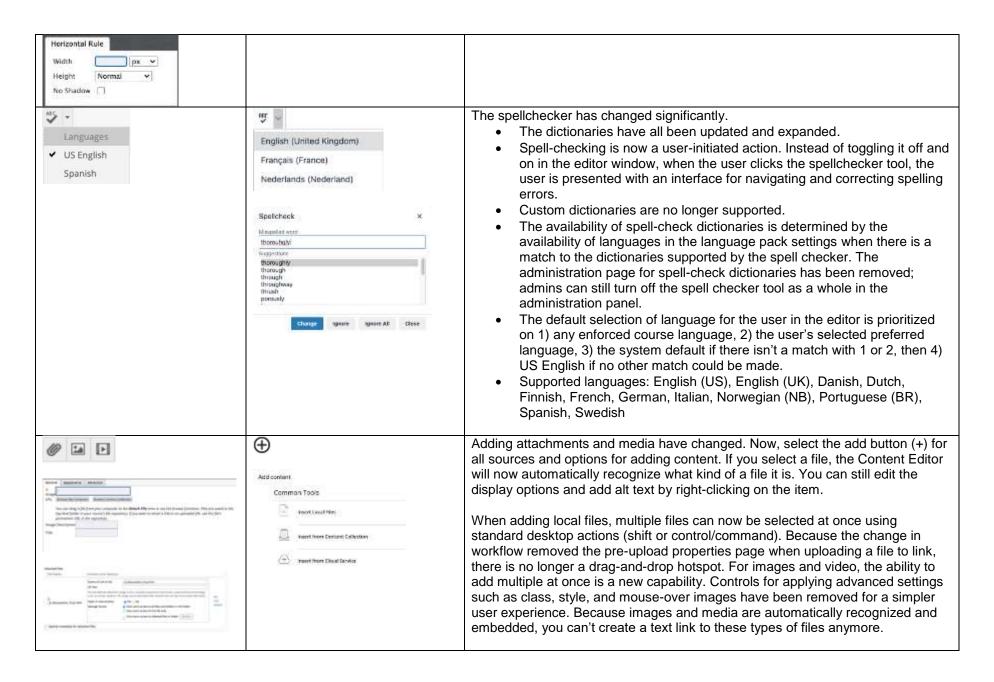

|                       | Insert/with image * *<br>Trace/section image * *<br>Trace/section image * *<br>Trace/section image * *<br>Trace/section image * *<br>Trace/section image * *<br>Trace/section image * *<br>Trace/section image * *<br>Trace/section image * * | When linking to an HTML file in the Content Collection, users were given multiple<br>permissions options that could be confusing for users and result in linked<br>websites that weren't visible to course users. Now there is a single behavior to<br>grant students read access to all files and folders in the same folder as the linked<br>HTML file. A warning is given that if this isn't acceptable, files should be<br>reorganized before linking. |
|-----------------------|----------------------------------------------------------------------------------------------------|----------------------------------------------------------------------------------------------------|
| <b>f</b> <sub>x</sub> | r                                                                                                    | Accessibility in the equation editor has been improved. The image of the<br>authored formula automatically has alt text added that describes the formula. The<br>alt text will be in the language of the formula author if using Arabic, Chinese,<br>English, French, German, Norwegian (NB), Norwegian (NN), Portuguese (BR),<br>and Spanish; otherwise, alt tags will be English. The icon for accessing the editor<br>has also been updated.            |
| Mashups +             | Additional Tools       Image: Additional Tools       Image: First-Read Calibration       Image: Croptice       Image: Tasky Precise                                                                                                    | Embedding content from third-party Building Blocks has changed. Now, select<br>the add button (+) for all sources and options for adding content. Choose the<br>Building Block source under the "Additional Tools" area.                                                                                                    |
| 0                     | $\oplus$                                                                                                    | YouTube videos can be added either by going to the "Add Content" menu or<br>pasting a link in the content area which will convert to an embedded video.<br>YouTube has discontinued its webcam record feature, so this has been removed<br>from the Content Editor tool options.                                                                                                    |
| ¶                     | ท                                                                                                    | Tool renamed—now called "show invisible characters" instead of "show nonprinting characters."                                                                                                    |
| 66                    | "                                                                                                    | Blockquote tool unchanged although icon updated slightly.                                                                                                    |

| Image: Second state state sta | Special chevator         *           metric         *           metric         *           *         *                                                                                                    | The "symbol" tool has been renamed "special character." The special character<br>library has been expanded and items are now categorized. Users can search for<br>a symbol. The HTML code for a symbol is no longer displayed. At release, the<br>search feature will be limited to English.                                                                                                    |
|----------------------------------------------------------------------------------------------------|----------------------------------------------------------------------------------------------------|----------------------------------------------------------------------------------------------------|
| Insert Emotion:                                                                                                    | Emploans     X       State     N       Marca     N       Marca <t< td=""><td>The emoticons library has been expanded, and items are now categorized. Users can also search for a particular emoji. At release, the search feature will be limited to English.</td></t<>                                                                                                    | The emoticons library has been expanded, and items are now categorized. Users can also search for a particular emoji. At release, the search feature will be limited to English.                                                                                                    |
| 4                                                                                                    | <b>N</b>                                                                                                    | Icon for inserting an anchor has been updated to look like a bookmark.                                                                                                    |
| Emiliaria     Emiliaria     Emiliaria     Emiliaria     Emiliaria       Calisarvos     Z     Bores     Z       Calisarvos     Z     Bores     Z       Calisarvos     Z     Bores     Z       Calisarvos     Z     Bores     Z       Calisarvos     Z     Bores     Z       Calisarvos     Z     Bores     Z       Magnerativ     -Nati Eat - *     Borliet     D       Wodb     Hongtei     Hongtei       Calis     -Nati Eat - *     Pellari       Pathir Capitien:                                                                                                    | Image: Section of the section of the section of t                  | Table management functionality is mostly the same, but there are some changes<br>to behavior and tool organization. Creating a table has been simplified with a grid<br>selector instead of a pop-up. There are now distinct buttons for accessing table<br>properties and deleting the table. There are no longer buttons for merging or<br>splitting cells. This is now done to selected cells in the context menu.<br>When adding tables, column widths default to use percentages rather than fixed<br>widths for greater responsiveness across devices. |
|                                                                                                    | Call  Call Cell properties Row Column Column |                                                                                                    |
| HTML ESS                                                                                                    | <>                                                                                                    | The HTML editor now shows line counts and formats text for greater readability.<br>The CSS editor tool has been removed to simplify the experience. Advanced<br>users can apply styles in the HTML editor.                                                                                                    |
|                                                                                                    |                                                                                                    | The security model for determining the users allowed to add trusted content is unchanged.                                                                                                    |

Blackboard

| Mark Caller<br>Mark Caller<br>Mark | (a) (a) (a) (a) (a) (a) (a) (a) (a) (a) |                                                                                                    |
|----------------------------------------------------------------------------------------------------|-----------------------------------------|----------------------------------------------------------------------------------------------------|
| Not available                                                                                                    | Ť                                       | The new accessibility checker helps authors make content more accessibility while they're creating content. Alternative text can be added, and formatting issues corrected when reviewing the content with the tool. The checker uses WCAG 2.0 guidelines.                                                                                        |
| Not available                                                                                                    | <pre>{;}</pre>                          | New code sample tool allows code snippets to be displayed and properly formatted inline without being processed as actual code and removed for security reasons.                                                                                                    |
| 1 22                                                                                                    | C () KN                                 | Preview, help, and full-screen mode tools are generally unchanged. Icons are updated, and content no longer launches in a new window.                                                                                                    |
| *                                                                                                    |                                         | The show more toggle has an updated icon more commonly used in modern<br>applications. Because the editor is now fully responsive, as many tools as can be<br>displayed on the first line will be. After that, the show more toggle will appear.<br>Once a user has expanded the tool options, the application will retain this<br>configuration. |

| Feedback to Learner  | Feedback to Learner      | When providing feedback to learners, the simple editor has been updated                                                            |
|----------------------|--------------------------|----------------------------------------------------------------------------------------------------|
| 1                    |                          | slightly.                                                                                                    |
|                      |                          | There are new icons.                                                                                                    |
|                      |                          | The add content capability has been broadened and allows easy access                                                               |
| @ 😨 · A              |                          | to all attachment sources and embeddable content from third-party                                                                  |
| A A                  |                          | Building Blocks—previously, it allowed file attachments only without                                                               |
|                      |                          | opening the full editor.                                                                                                    |
|                      |                          | The spell checker icon now launches a tool for correcting spelling instead     of tangeling an allian in directors in the adjust.  |
|                      | ⊕ ‴ ∽ Az                 | of toggling spelling indicators in the editor.                                                                                     |
| 0                    |                          | The teal for creating a recording in student feedback has been renewed "Insert                                                     |
| 0                    | $\oplus$                 | The tool for creating a recording in student feedback has been renamed "Insert from Webcam" and appears in the "Add Content" menu. |
|                      | Insert from Webcam       | nom webcam and appears in the Add Content mend.                                                                                    |
| Answer 1.            | Ardaver 1.               | When creating a test, a simplified editor appears for question types multiple                                                      |
| <b>D</b> .           | 5 - A                    | choice, multiple answer, and matching when there are many answer choices.                                                          |
|                      |                          | Previously, this happened when there were 21 answer options on the page or                                                         |
|                      |                          | more. For performance reasons, that threshold has been lowered to 11, but it's                                                     |
|                      |                          | now possible to load the full editor when needed for each answer choice.                                                           |
| Character count: 0 🦽 |                          | Character count has been replaced by word count for consistency with the full                                                      |
|                      |                          | editor.                                                                                                    |
|                      |                          |                                                                                                    |
|                      | # I WORDE POWERED BY TWY |                                                                                                    |

## Additional changes and notes

- To improve accessibility and mobile use, windows are now overlay modals instead of new windows. For third-party Building Blocks that use a cancel action to close the window, they may need to update their Building Block to close the modal instead. A Building Block can be compatible with both behaviors at the same time. If a Building Block isn't updated, a user may have to use the modal close action (x) instead of the cancel button provided in the Mashup. Actions for Building Block developers are documented in the Developer Community.
- To help maintain academic integrity, the feature to convert links into playable embedded media is disabled during test-taking so helpful resources can't be viewed in a test if a locked-down browser is being used. Similarly, links can't be opened when authoring.
- The editor size will automatically scale on the page to fit the content. To edit a large amount of content and pin the toolbar to the top, use the full screen mode.
- Due to changes in editor behavior, the following APIs are deprecated and should no longer be used: isUrlLink, rows, and customConfig